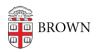

Knowledgebase > Web and Online Media > BrownSites v1 > Menus and Navigation > Make a New Page and Add It to the Navigation

## Make a New Page and Add It to the Navigation

Stephanie Obodda - 2016-01-27 - Comments (0) - Menus and Navigation

How to make a new page and add it to the navigation

- 1. Log in.
- 2. Click on the wrench in the upper left corner of the page.
- 3. Under the "Create Content" tab, select "Page."
- 4. Title the page.
- 5. Insert the page's content in the body.
- 6. Set any other configuration options on the page.
- 7. At the bottom, find the "Menu Settings" area. Click on the tab if the "Menu Settings" aren't already displayed.
- 8. Enter a "Menu Title" to be the text that will link to the new page.
- 9. Choose a "Parent Item." This will select where the menu link gets inserted into the navigation hierarchy.
- 10. Ignore "Weight."

| Menu Settings<br>Concentration Info | Menu link title:                                                                                                    |
|-------------------------------------|----------------------------------------------------------------------------------------------------|
| RL Path Settings                    | Concentration Info                                                                                                    |
| Automatic alias                     | The link text corresponding to this item that should appear in the menu. Leave blank if you do no<br>wish to add this post to the menu.                                               |
| Related Files                       | Parent item:                                                                                                    |
| 0 files                             |                                                                                                    |
| Related Media                       | Undergraduate                                                                                                    |
| 0 media files                       | The maximum depth for an item and all its children is fixed at 9. Some menu items may not be                                                                                          |
| Related Links<br>D links            | available as parents if selecting them would exceed this limit.  Weight:  Optional. In the menu, the heavier items will sink and the lighter items will be positioned nearer the top. |
| Revision Information                |                                                                                                    |
|                                     |                                                                                                    |
| Workflow State<br>draft             |                                                                                                    |
| Publishing Options<br>Published     |                                                                                                    |

If you'd like to reorder the menu items after adding one to the navigation, see <u>Edit the Site</u> <u>Navigation</u>.